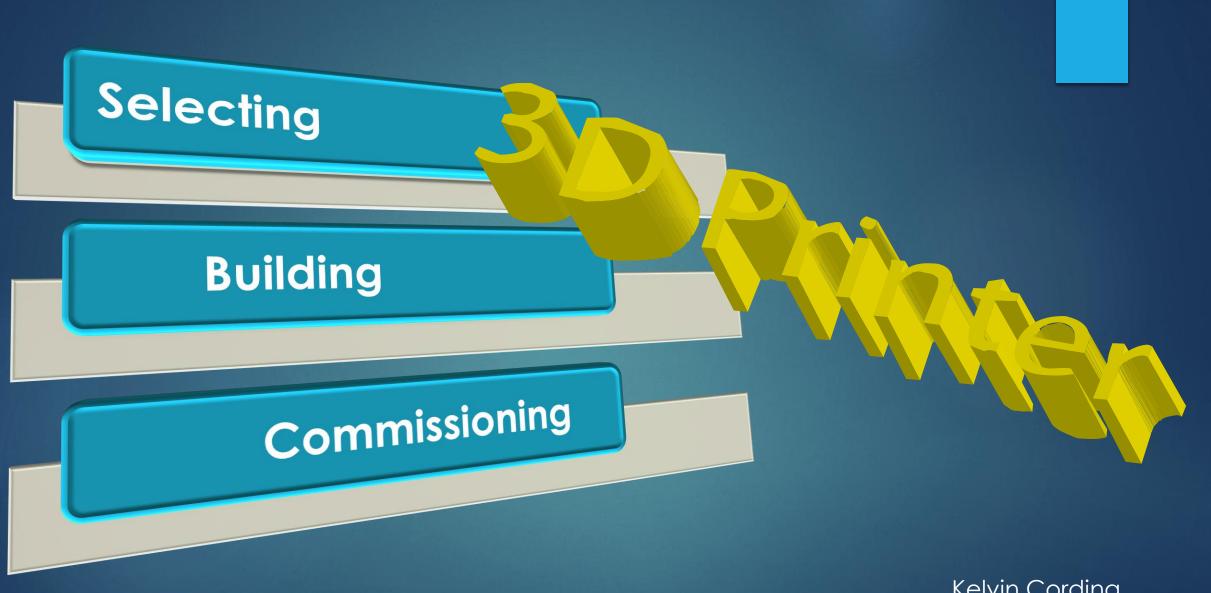

Kelvin Cording March 2016

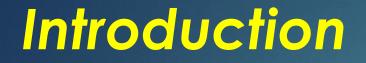

### See Previous talk at

http://www.melpc.org/Downloads/Talks/3d%20printing3a.pdf

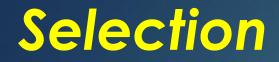

# Many REPRAP models Originals / Copies / Build Your Own > Service - Quality - Prices Fully Assembled / Kits / Parts > Spares – Accessories $\succ$ Online support

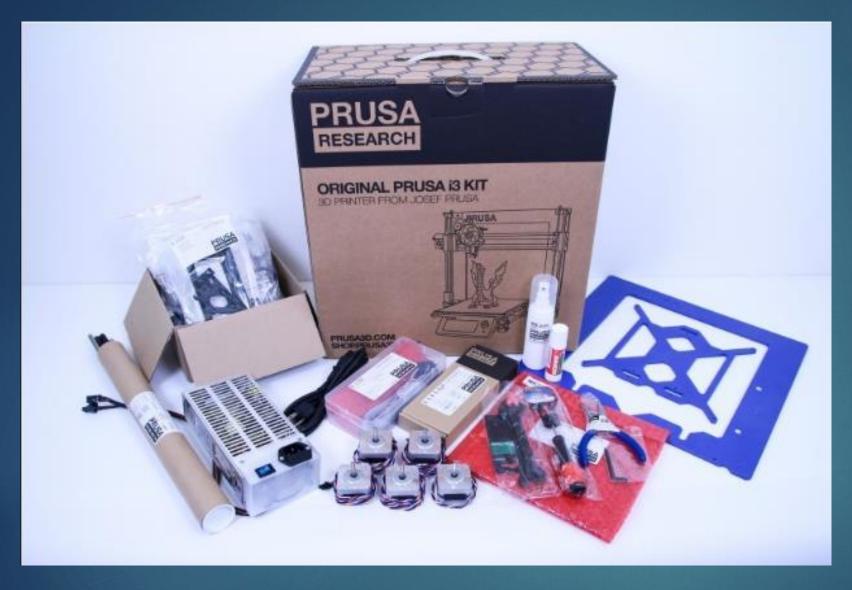

### Selection

### Original Prusa i3 Kit

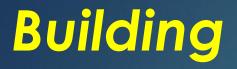

### ASSEMBLY INSTRUCTIONS

**ORIGINAL PRUSA i3 KIT 1.75MM** 

18600 Praha

www.prusa3d.cz info@prusa3d.cz

RESEARCH

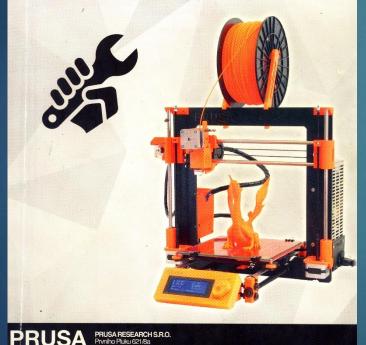

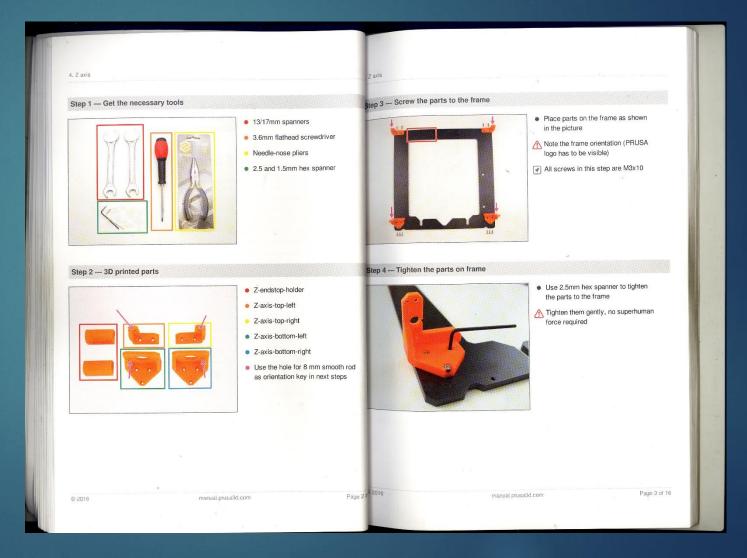

### Parts well identified

|           |                |                           | ANOT .         | (100) |
|-----------|----------------|---------------------------|----------------|-------|
|           |                | 225                       |                |       |
| 5.E       | AXIS           | howto.prusa               | a3d.cz         |       |
|           | 00             |                           |                |       |
| -         | 4x M3n 1x M3nN | 4x M3w 2x M5w<br>4x M3x40 |                |       |
|           | 5x M3x18       | 3x M3x30                  | - 1            |       |
|           | 2x M3x20       | 2x 5x15s                  |                |       |
|           | 1x 5x16sh      | 1x pulley                 | 3(+1)x 2.5x100 |       |
|           |                |                           | RUSA           |       |
|           | 1x 625         |                           | ESEARCH        |       |
|           |                |                           |                |       |
|           |                |                           |                |       |
| 12 martin |                | Part and and and          |                |       |

### Rambo Mini Board (R)epRap (A)rduino-(M)ega-compatible (M)other(Bo)ard

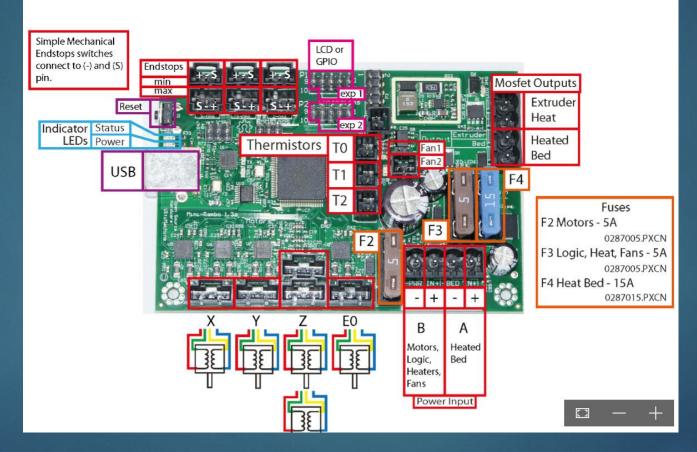

# LCD control Panel

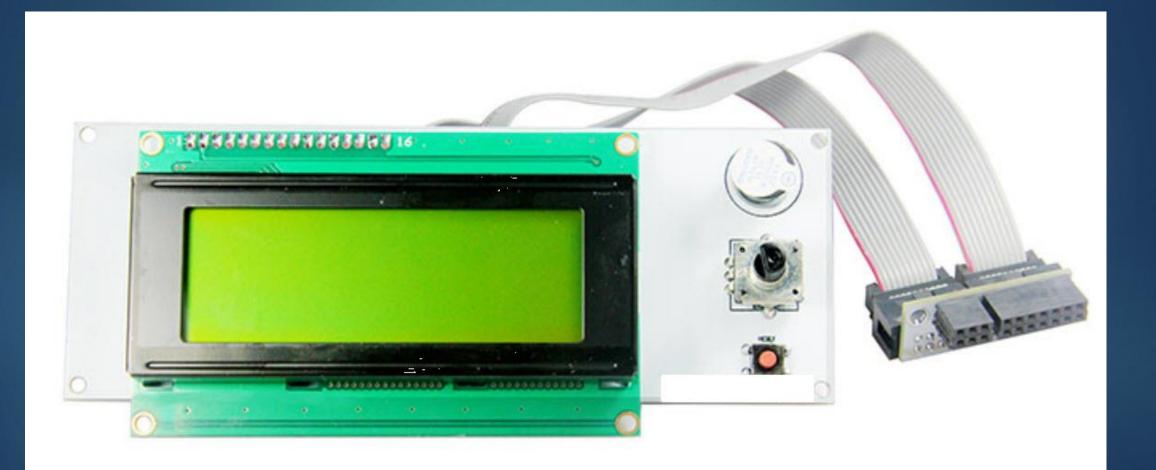

## Hotbed

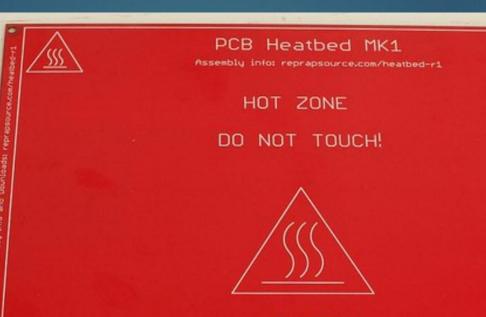

HOT ZONE DO NOT TOUCH!

#### CAUTION:

Before touching, power off the heatbed and wait at least 10 minutes! Still hot after powered off! Do not leave unattended! Keep away from children!

WARNING: Still hot after LED goes out!

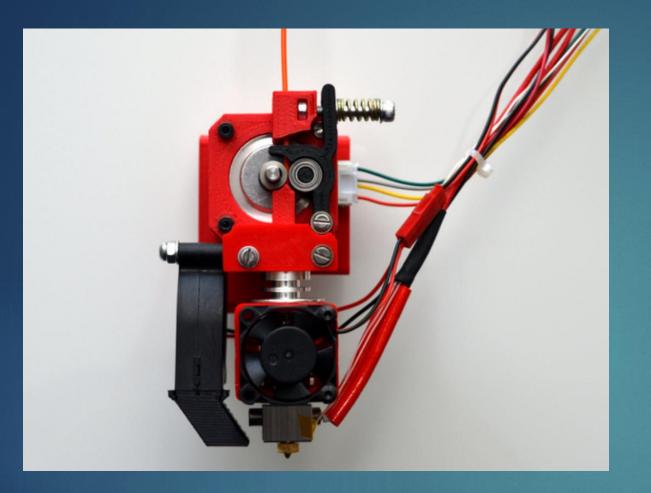

#### Extruder

#### Servo Motors

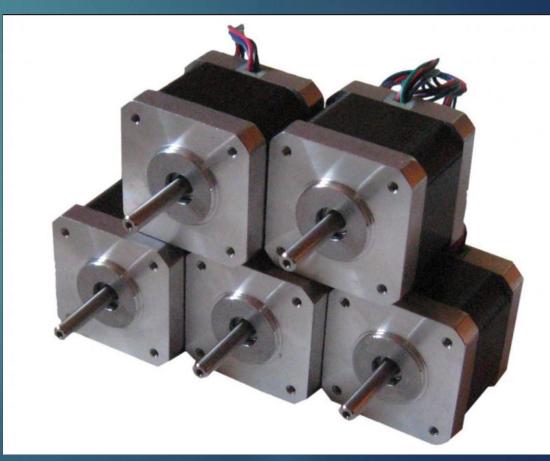

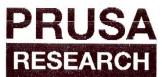

|    | STING PROTOCOL 19.02.                                               | 2016    |
|----|---------------------------------------------------------------------|---------|
|    | Firmware flash                                                      | [ОК]    |
|    | Printer Communication                                               | [ OK ]  |
|    | SD Card init                                                        | [ OK ]  |
|    | FANO init state                                                     | [ OK ]  |
|    | FAN1 init state                                                     | [ OK ]  |
|    | X axis movement                                                     | [ OK ]  |
|    | Y axis movement                                                     | [ OK ]  |
|    | Z axis movement                                                     | [ OK ]  |
|    | SD card                                                             | [ OK ]  |
|    | Hotend @50 'C in 25s                                                | [ OK ]  |
|    | FANO trigger 050 'C                                                 | [ OK ]  |
|    | FAN1 trigger M106                                                   | [ OK ]  |
|    | Hotend @240 'C in 2min                                              |         |
|    | Heatbed 097 'C in 8min                                              |         |
| 1  | LCD panel                                                           | [ OK ]  |
| 1  |                                                                     |         |
| Ma | ximum 243.30 °C reached                                             | in 78 s |
|    | iximum 243.30°°C reached<br>ed heating graph<br>Temperature/°C over |         |

#### 16-65756

# Electronics and heatbed test prior to delivery

| 1.75 mm version                            | PRUSA                                   |
|--------------------------------------------|-----------------------------------------|
| prusa3d.com                                |                                         |
| 90-135 VAC, 2 A                            | RESEARCH                                |
| 180-264 VAC, 1 A<br>Proudly made in Prague | Prusa Research s.r.o<br>Prvniho pluku 8 |
| Touchy made in Frague                      | 186 00 Pragu                            |
|                                            |                                         |

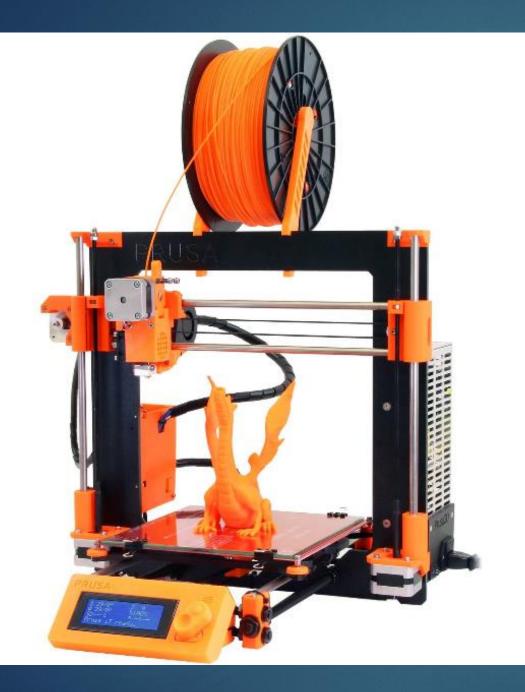

### My Kit

### Fully assembled

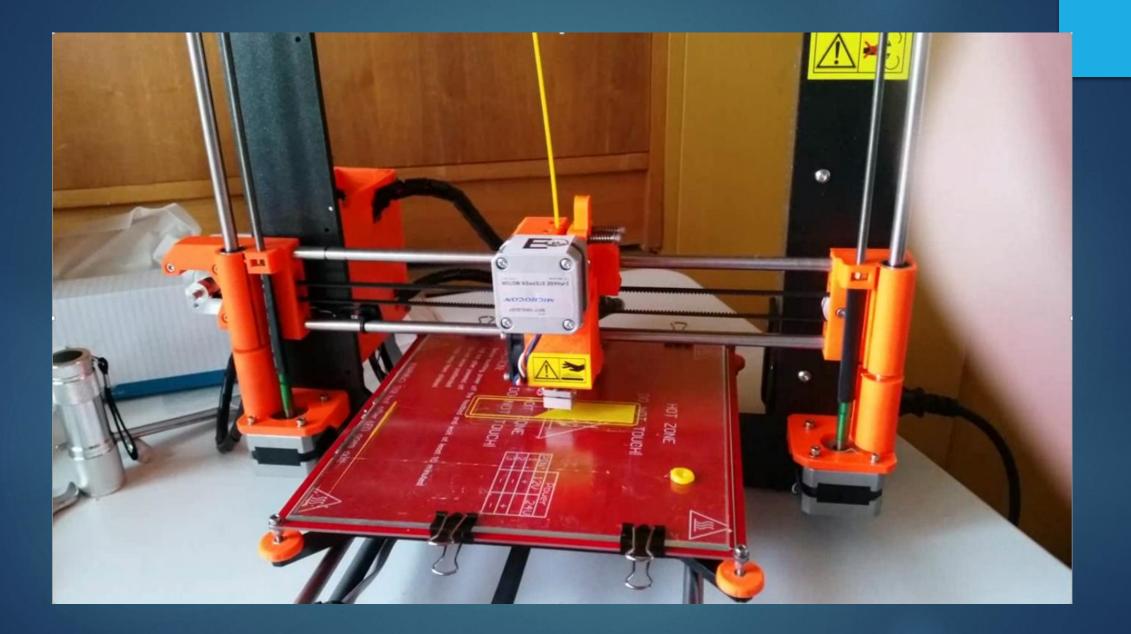

## Commissioning

#### Glass Preparation

#### Calibration

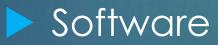

#### **Glass Preparation**

To allow model to stick to glass when being printed

- Apply one coat of glue to glass when cold (once only.)
- If glass is cleaned in warm water, a new glue layer needs to be applied
- Spray glass with "ABS Juice" before each new model is printed
- ABC Juice is made up from ABS filament dissolved in acetone. (30ml to 34cm ABS (1.75mm))

#### Calibration

Involves ensuring the hotbed with glass on top is heated to the correct temperature and the extruder nozzle is the correct height above the glass bed on all four corners.

Correct height is about the thickness of a business card

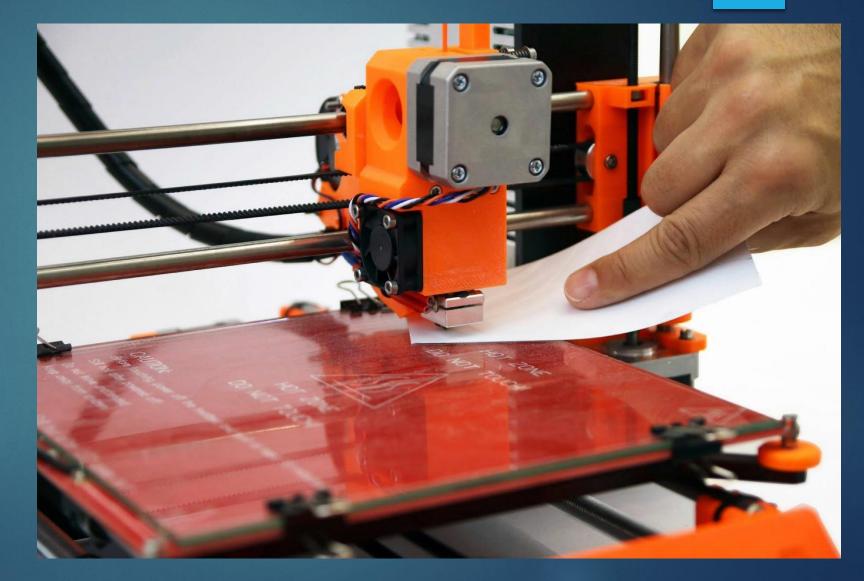

#### Software

Printer can be driven from "g-code" files on SD card in printer LCD unit or from PC connected via USB cable.

#### Content of Supplied SD card

| mputer > PRUSA I3 (L:)           |                    |               |           |  |  |
|----------------------------------|--------------------|---------------|-----------|--|--|
| Name                             | Date modified      | Туре          | Size      |  |  |
| 📬 3DHubs_Marvin.stl              | 17/09/2015 4:16 PM | 3D Object     | 659 KB    |  |  |
| ABS_2x_3DHubs_Marvin_1H.gcode    | 17/09/2015 7:28 PM | GCODE File    | 2,060 KB  |  |  |
| ABS_Adalinda_200um_6H.gcode      | 23/09/2015 11:26   | GCODE File    | 15,975 KB |  |  |
| ABS_Batman_200um_30M.gcode       | 17/08/2015 2:43 PM | GCODE File    | 310 KB    |  |  |
| ABS_Gear_Bearing_200um_2H.gcode  | 17/09/2015 5:08 PM | GCODE File    | 7,617 KB  |  |  |
| ABS_Prusa_200um_30M.gcode        | 17/08/2015 2:43 PM | GCODE File    | 288 KB    |  |  |
| ABS_Whistle_200um_30M.gcode      | 17/08/2015 2:43 PM | GCODE File    | 752 KB    |  |  |
| 📬 Adalinda.stl                   | 23/06/2015 3:42 PM | 3D Object     | 2,476 KB  |  |  |
| 🞵 Batman.stl                     | 12/09/2013 7:35 AM | 3D Object     | 1,303 KB  |  |  |
| 👖 Castle.stl                     | 25/10/2015 4:55 PM | 3D Object     | 2,805 KB  |  |  |
| 👖 Gear_Bearing.stl               | 17/05/2013 3:22 PM | 3D Object     | 3,688 KB  |  |  |
| MODEL_AUTHORS.txt                | 30/10/2015 5:28 PM | Text Document | 2 KB      |  |  |
| PLA_3DHubs_Marvin_100um_1H.gcode | 13/09/2015 1:17 PM | GCODE File    | 2,929 KB  |  |  |
| PLA_Adalinda_200um_9H.gcode      | 14/09/2015 11:28   | GCODE File    | 23,832 KB |  |  |
| PLA_Castle_100um_23H.gcode       | 26/10/2015 6:05 PM | GCODE File    | 30,173 KB |  |  |
| PLA_Gear_Bearing_100um_5H.gcode  | 16/09/2015 10:49   | GCODE File    | 17,039 KB |  |  |
| PLA_Prusa_200um_30M.gcode        | 22/09/2015 1:30 PM | GCODE File    | 299 KB    |  |  |
| PLA_Treefrog_50um_3H.gcode       | 27/10/2015 12:02   | GCODE File    | 10,390 KB |  |  |
| PLA_Vase_200um_5H.gcode          | 27/10/2015 12:22   | GCODE File    | 7,113 KB  |  |  |
| 👖 Prusa.stl                      | 20/11/2014 7:52 PM | 3D Object     | 31 KB     |  |  |
| prusa_1_75.gcode                 | 19/08/2015 10:24   | GCODE File    | 401 KB    |  |  |
| prusa_1_75-dual_color.gcode      | 18/09/2015 6:40 AM | GCODE File    | 401 KB    |  |  |
| 🖪 Treefrog.stl                   | 9/01/2013 8:14 PM  | 3D Object     | 11,535 KB |  |  |
| 📢 Vase.stl                       | 27/10/2015 12:23   | 3D Object     | 1,415 KB  |  |  |
|                                  |                    |               |           |  |  |

#### **Software**

3d Modelling and other printer software for use on a PC to drive the 3D printer supplied as a single executable.

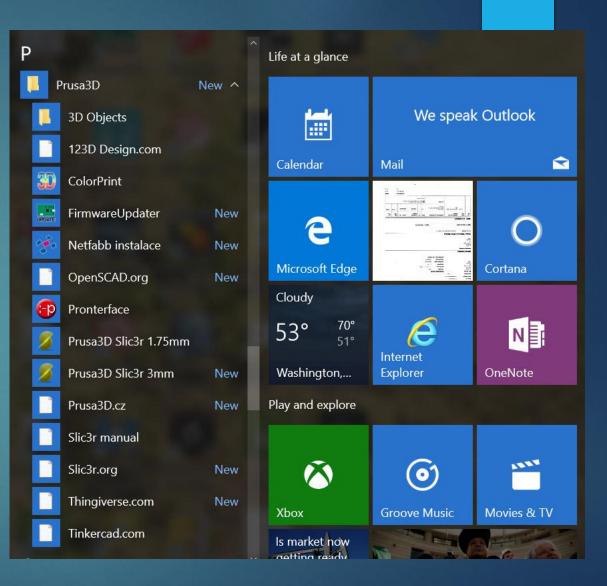

### Whoopee... It all works !!!

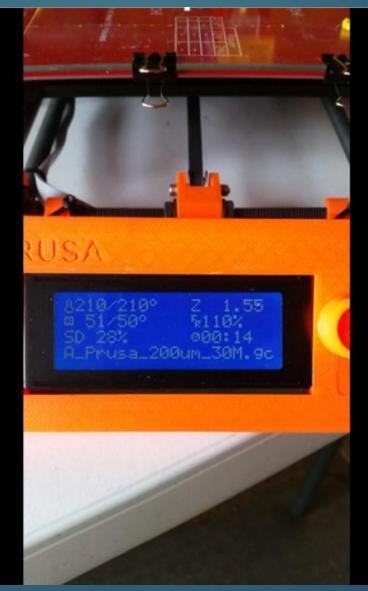

#### **Next Session**

#### Software

- Obtaining 3D models to print
- Creating you own models
- Creating Files to drive your printer
- Controlling your printer from PC

#### Filaments used from printing 3D models

## Questions

## Discussion

Demonstration